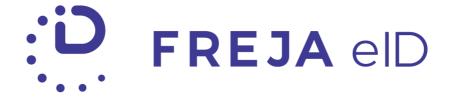

# RELEASE NOTES

OCTOBER 2019

Organisation eID - a new way of identitification within Freja eID

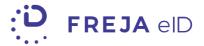

### TABLE OF CONTENTS

| Summary            |   |
|--------------------|---|
|                    |   |
| Organisation eID   | 4 |
| 5                  |   |
| UI/UX improvements | 6 |

#### Copyright statement

The specifications and information regarding the product in this manual are subject to change without prior notice. All statements, information, and recommendations in this manual are believed to be accurate but are presented without warranty of any kind, expressed or implied. Users must take full responsibility for their use of any products.

Freja eID Release notes © 2019 Verisec Freja eID. All rights reserved.

## FREJA EID RELEASE NOTES

These Release Notes describe all the changes made to the Freja eID systems from the previous release. They include:

• Changes from version 5.1.0 to 5.2.0 of the Freja eID Android mobile app and changes from version 4.1.0 to 4.2.0 of the iOS mobile app.

### **Summary**

- Organisation eID We've added support for a unique, organisation-related eID which our customers can set for their users. The purpose of this eID is to enable users to prove their identity and approve actions related to the organisation which set it. The user can have multiple Organisation eIDs, all related to different organisations they interact with, e.g. their employer, municipality, library etc. Consequently, Freja eID Relying Party API has been updated to support this feature. In this first version we support using Organisation eID in a physical context.
- UI/UX improvements As always, we're constantly improving the look and feel of our mobile app to enhance the user experience and ease the use of our app as much as possible. This time we've improved the basic registration process, allowing the user to complete email address confirmation by accessing their email client directly from our app.

## Organisation eID

Organisation eID is a new way of user identification, based on the identity verification process already established in Freja eID. An organisation integrated with Freja eID now has the possibility to identify their users by their unique, organisation-related ID, which they can add to a specific user via our API. The user must consent to adding an Organisation eID to their Freja eID account. Once approved, Organisation eID card appears in user's app right next to their Personal eID, previously gained by registering email address and adding an ID document. However, the Organisation eID remains completely separate from user's Personal eID and contains only user's name and the ID. The user can then use this Organisation eID to identify themselves against the organisation who added it, in all the situations allowed or requested by that organisation.

In the first iteration we support the use of Organisation eID in a physical context; as an alternative to a physical organizational ID card. In the next iteration we will support online transactions using Organisation eID.

#### Procedure

As mentioned, the procedure of adding the Organisation eID is initiated by the organisation through our API. Once the request is sent, the user will receive a notification and an action to approve in their Freja eID app. Currently, the user must have an ID document added to their Freja eID account to be able to approve this kind of actions.

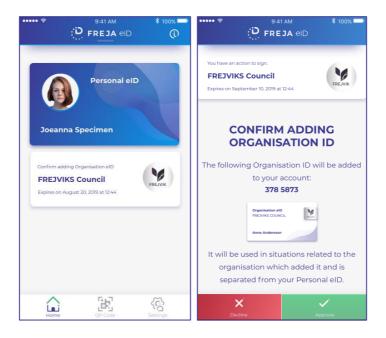

Once approved, the Organisation eID card appears on user's home screen right next to their Personal eID. The user can slide between the two eIDs/cards and choose which one to open.

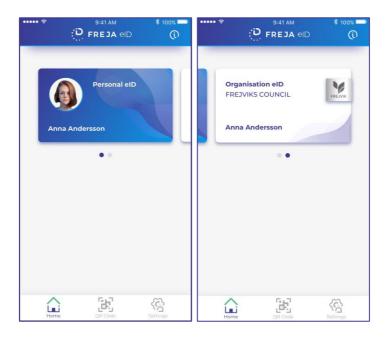

To open the Organisation eID, the user must enter their PIN or biometrics. If everything is correct, the user will see a screen containg the information important for that specific Organisation eID: their name, the ID added by the organisation and the name of that organisation.

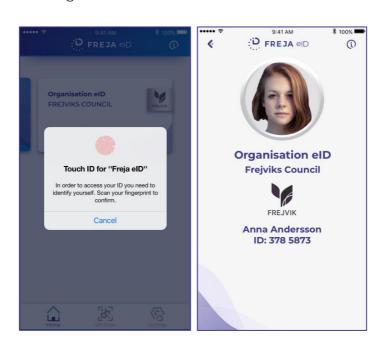

The user can then use the app to physically prove their identity and show the ID to whomever and wherever needed, all within that specific organisation.

#### API changes

To support this feature, we've added the following requests to the Freja eID Relying Party API:

• initAddOrganisationIdRequest

This request is used to initiate adding of an Organisation eID for a specific user. The mandatory parameters are:

- o userInfoType (e.g. email or phone number),
- o userInfo (information based on the previous parameter),
- o identifier (the ID the organisaion wishes to set for the user)
- getOneOrganisationIdResultRequest

This request is used to fetch the result of the previous request, i.e. to find out whether the user has or has not approved the adding of Organisation eID. The orgIdRef returned from the previous request must be sent as a parameter in this call.

- cancelAddOrganisationIdRequest
   Used to cancel the initiation of setting the Organisaion eID (cancels the initAddOrganisationIdRequest).
- deleteOrganisationIdRequest Used to delete an Organisation eID for a specific user, e.g. when the user is no longer an employee or a member of the organisation.

## **UI/UX** improvements

New Freja eID users will have the possibility to confirm their email address, required for the basic Freja eID registration, faster. Once they enter their email address, the app prompts them to open their email client inbox and confirm it. Now the user can opet the email client right from the Freja eID app tapping the button "Open Email App" and then choosing the email app from the list.

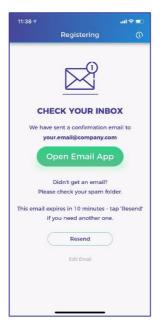

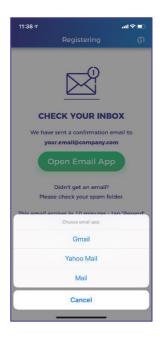

| Once they find the email and confirm it, they are redirected immediately back to the Freja eID app where they need to set a PIN to complete registration.                      |
|----------------------------------------------------------------------------------------------------|
|                                                                                                    |
|                                                                                                    |
|                                                                                                    |
|                                                                                                    |
|                                                                                                    |
|                                                                                                    |
|                                                                                                    |
|                                                                                                    |
|                                                                                                    |
|                                                                                                    |
|                                                                                                    |
|                                                                                                    |
|                                                                                                    |
|                                                                                                    |
|                                                                                                    |
|                                                                                                    |
| AND/OUESTIONS?                                                                                                    |
| ANY QUESTIONS?  If you have any questions regarding this release, please get in touch with your                                                                                |
| contact at Verisec or send an email to <u>partnersupport@frejaeid.com</u> . You can also find more useful information about Freja eID on our website <u>www.frejaeid.com</u> . |